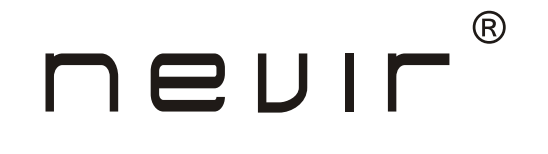

# **NVR-2778 DVD-PDCU**

**Reproductor DVD Portátil 10.1" (25.65cm) con Doble Pantalla, USB y Lector de Tarjeta**

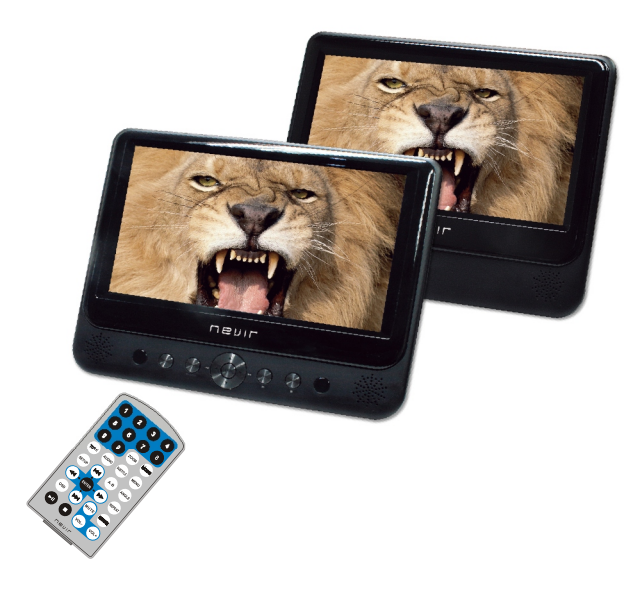

## **MANUAL DE INSTRUCCIONES**

### *Contenido*

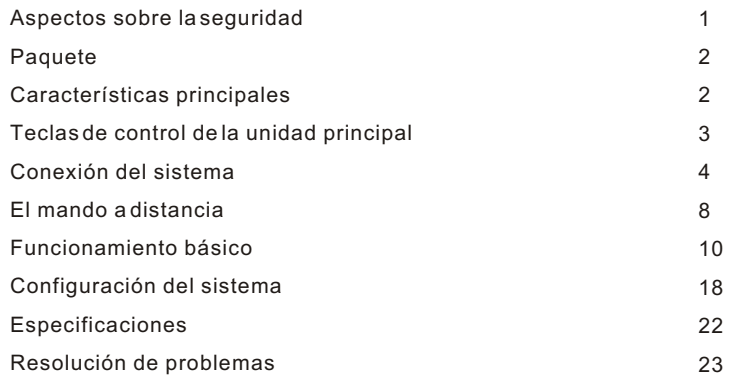

### *Aspectos sobre la seguridad*

Gracias por elegir nuestro reproductor de DVD portátil. Incluye una pantalla ancha de 10.1 pulgadas y un reproductor de DVD. La unidad está dotada de los últimos avances electrónicos y está diseñada para su uso en el hogar, hoteles, oficinas etc. con fines de entretenimiento. Su tamaño compacto facilita su transporte e instalación. Lea atentamente las instrucciones y consérvelas para futuras consultas.

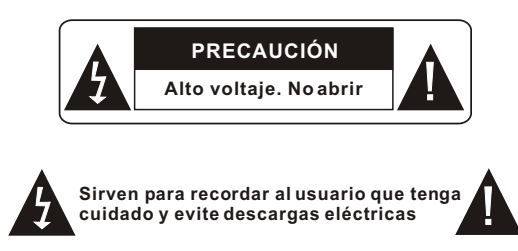

Aviso: Para reducir el riesgo de incendio o descargas eléctricas, no exponga este aparato a la lluvia o la humedad.

- 1) Lea atentamente este manual de instrucciones y cumpla los requisitos de uso para manejar este aparato.
- 2) No utilice esta unidad cerca del agua. No la coloque sobre ningún objeto que contenga líquido en su interior.
- 3) No lo instale cerca de fuentes de calor, tales como radiadores, salidas de aire caliente, hornos u otros aparatos (incluidos amplificadores) que produzcan calor.
- 4) Desenchufe esta unidad durante tormentas eléctricas o si no la va a utilizar durante un periodo de tiempo largo.
- 5) Sobre su limpieza: desenchufe el equipo y utilice únicamente un paño húmedo para limpiarlo. No utilice limpiadores líquidos ni aerosoles.
- 6) Utilice únicamente los accesorios especificados por el fabricante.
- 7) Solicite cualquier reparación a personal de servicio técnico cualificado. Es necesario reparar la unidad siempre que se haya dañado, por ejemplo si el cable de alimentación eléctrica o el enchufe se han dañado; si cae líquido u otros objetos sobre la unidad; si se ha expuesto a la humedad; si no funciona correctamente. No trate de repararla usted mismo/a ya que existe el riesgo de alto voltaje y descarga eléctrica.
- 8) No utilice discos con formas irregulares, tales como discos en forma de corazón o estrella ya que pueden estropear la unidad.

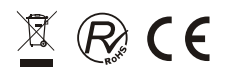

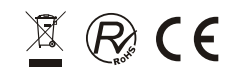

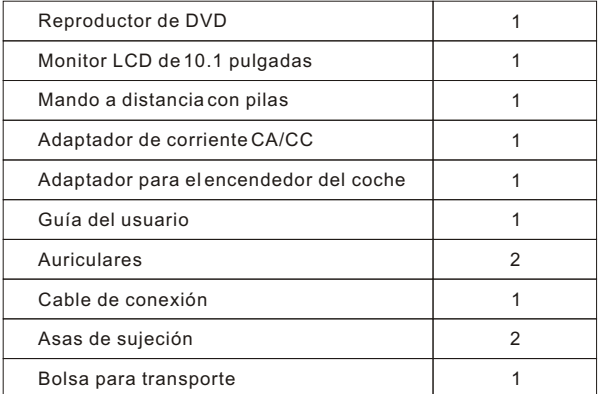

### *Características principales*

• Pantalla LCD de 10.1 pulgadas de alta luminosidad

• Compatible con discos DVD, VCD, MP3, MPEG4, CD, JPEG, etc.

• Altavoz estéreo incorporado

• Batería de polímeros de litio recargable incorporada

Compatible con sistema PAL / NTSC

• OSD en varios idiomas, avance/retroceso rápidos y función de repetición

• Función de zoom

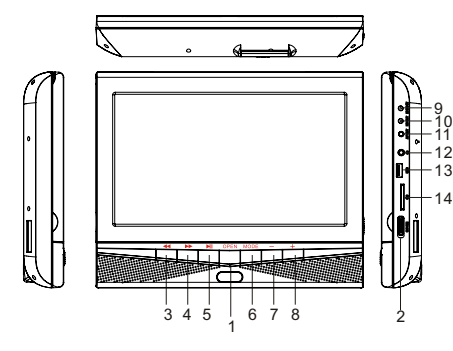

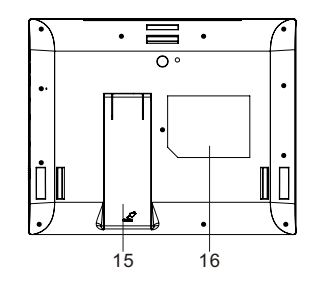

10. SALIDA CC 11. SALIDA AV 12. Toma de auriculares 13. Puerto USB

15. Soporte

14. Ranura para tarjeta SD

16. Posición de la etiqueta de características técnicas

- 1. Botón de apertura
- 2. Interruptor de ENCENDIDO/APAGADO
- $\overline{3}$ .
- 4.  $\blacktriangleright$
- 5. Tecla de REPRODUCCIÓN/PAUSA
- 6. Tecla de MODALIDAD
- 7. Volumen -
- 8. Volumen +
- 9. ENTRADA CC 9-12V

### **Vista del monitor**

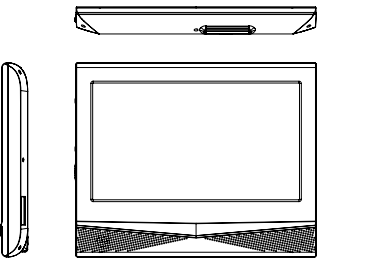

1. ENCENDIDO/APAGADO 2. Botón de volumen 3. Toma de auriculares 4. ENTRADA AV 5. ENTRADA CC 9-12V

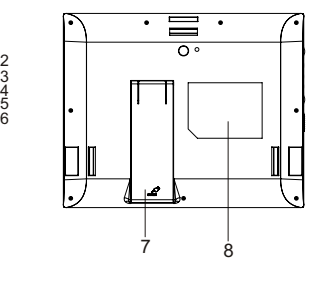

6. Botón de brillo 7. Soporte 8. Posición de la etiqueta de características técnicas

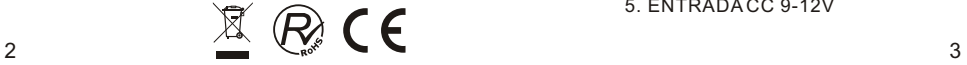

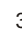

1

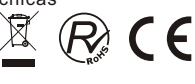

## *Conexión del sistema*

### **Conexión e instalación**

Enchufe un extremo del adaptador de corriente CA/CC en la entrada CC 9-12V en la parte derecha de la unidad. A continuación enchufe el otro extremo en el receptor de corriente CA. Consulte la siguiente ilustración:

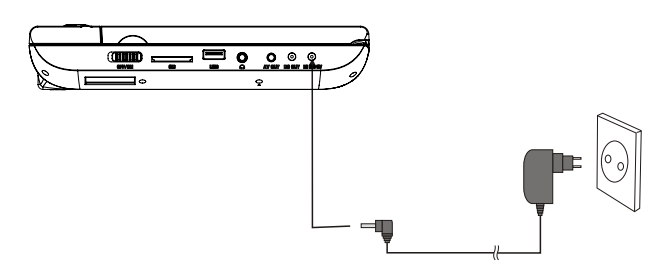

Si utiliza un adaptador para el encendedor de coche como fuente de corriente: Enchufe un extremo del adaptador para el encendedor de coche en la entrada CC 9- 12V de la unidad. A continuación enchufe el otro extremo en el hueco del encendedor del coche. Consulte la siguiente ilustración:

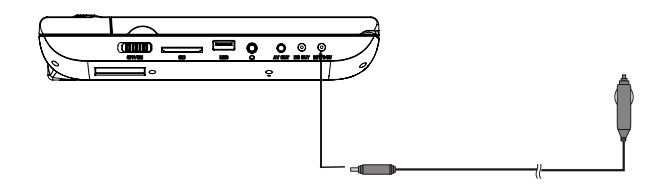

#### Notas:

- 1. No se recomienda utilizar el adaptador del encendedor del coche para recargar la batería.
- 2. El adaptador del encendedor del coche se puede utilizar únicamente si el suministro eléctrico del coche es 9-12V.
- 3. El enchufe de toma de corriente sirve como dispositivo de desconexión por lo que tiene que ser fácilmente alcanzable.

### **Conexión al monitor**

Esta unidad puede conectarse también a un monitor LCD externo. Conecte la unidad al adaptador de corriente CA/CC o al del encendedor del coche. A continuación conecte la Salida CC (DC OUT) de la unidad a la Entrada CC (DC IN) de 9-12V del monitor LCD mediante un cable CC/AV. Utilice también este cable CC/AV para conectar la toma de SALIDA AV (AV OUT) a la entrada AV (AV IN) del monitor. Consulte la siguiente ilustración:

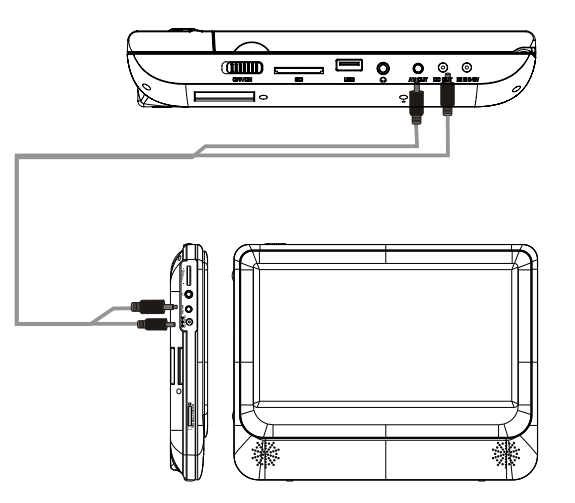

#### Notas:

Se aconseja que utilice únicamente el adaptador del encendedor del coche para alimentar ambas unidades.

El adaptador CA/CC se utiliza para alimentar únicamente una unidad y como cargador para cargar la unidad principal si dispone de una batería incorporada.

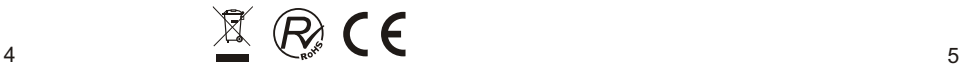

### **Conexión a un televisor**

Puede conectar la unidad a un televisor para disfrutar de una imagen de alta calidad y sonido estéreo. Consulte la siguiente ilustración:

### **Conexión a un altavoz externo**

Puede conectar la unidad a un altavoz externo. Consulte la siguiente ilustración:

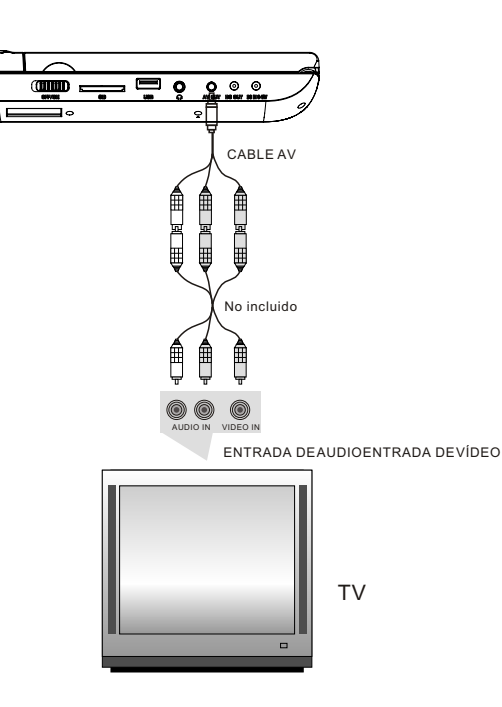

Utilice un cable AV para conectar el equipo al televisor. Asegúrese de conectarlos correctamente.

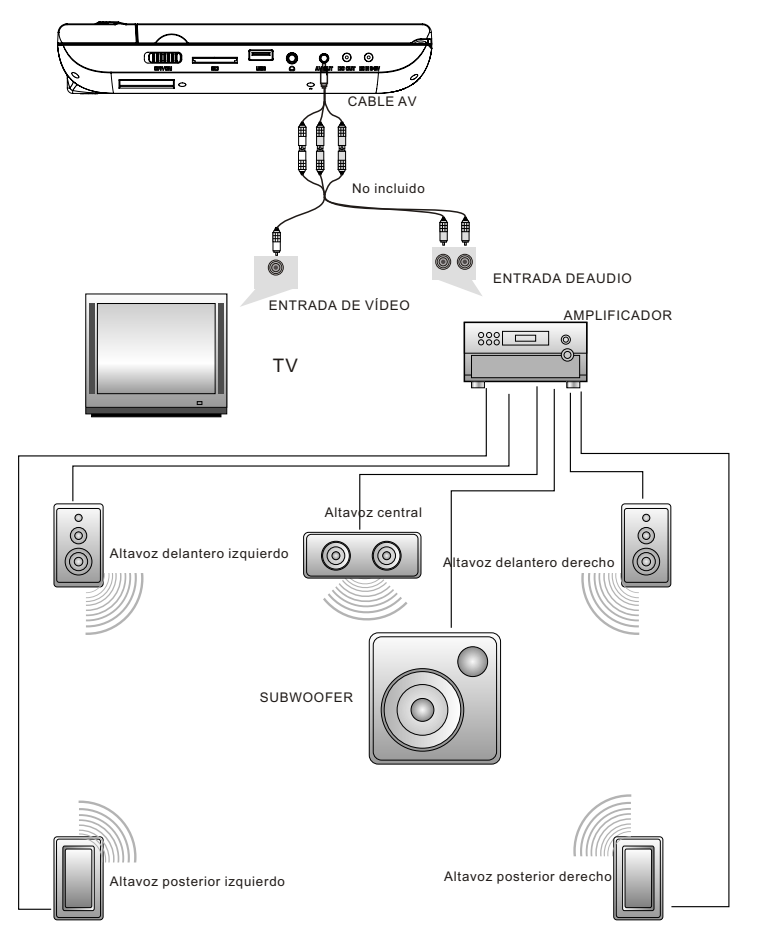

#### Nota:

La unidad no dispone de canal 5.1 aunque, si conecta un amplificador dispondrá entonces de salida de audio en canal 5.1.

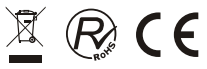

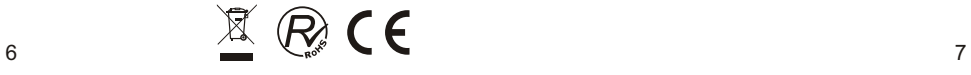

### *El mando a distancia*

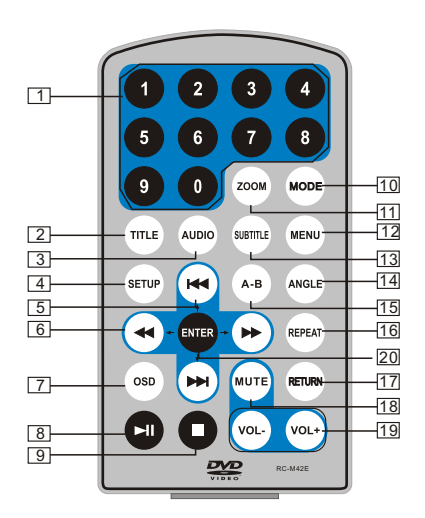

- 1. Botones numéricos
- 2. TÍTULO (Para visualizar información de título)
- 3. AUDIO (Para seleccionar idioma de audio)
- 4. CONFIGURACIÓN (Para acceder o salir del menú de configuración)
- 5. **He Deadled Anterior/Siguiente (Para**  ir al capítulo o escena anterior o siguiente durante la reproducción).
- 6. < → Teclas de Avance/Retroceso rápido (Para buscar hacia adelante o atrás de manera rápida a velocidad de 2, 4, 8, 16 ó 32).
- 7. OSD (Para visualizar información del disco durante la reproducción, por ejemplo el tiempo pasado y el restante) 8. ► REPRODUCIR/PAUSA
- 
- 9. PARAR (Si pulsa una vez se detiene la reproducción. Pulse de nuevo u para reanudar la reproducción en el mismo punto en el que la detuvo. Si pulsa la tecla PARAR dos veces, la reproducción se detiene completamente)
- 10. MODALIDAD (Para seleccionar la fuente)
- 11. ZOOM (Para aumentar o disminuir el tamaño de la imagen durante la reproducción).
- 12. MENÚ (Para acceder o salir del menú raíz)
- 13. SUBTÍTULO (Para seleccionar el idioma de subtítulos durante la reproducción del disco DVD)
- 14. ÁNGULO (Para cambiar el ángulo de visión durante la reproducción de un disco con la función de ángulos múltiples)
- 15. A-B (Para repetir un fragmento específico entre el punto Ay B. Silo pulsa de nuevo, cancela la repetición de la reproducción)
- 16. REPETIR (Para repetir el título, capítulo o pista que se está reproduciendo)
- 17. REGRESAR (Para volver al menú principal)
- 18. SILENCIO (Para silenciar el sonido)
- 19. VOL +/- (Para ajustar el volumen)
- 20. ACEPTAR (Para confirmar)

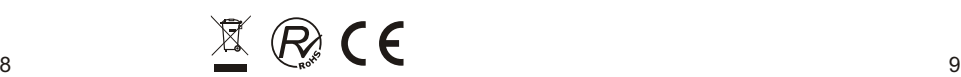

### **Utilización del mando a distancia**

Coloque la pila en el mando a distancia tal y como se muestra en la siguiente ilustración:

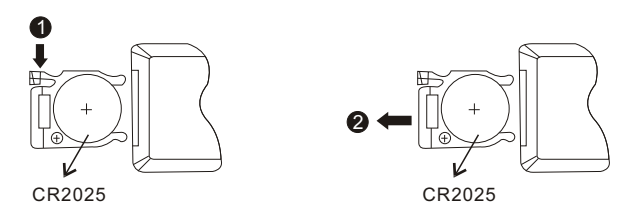

Cuando utilice el mando a distancia, asegúrese de que el sensor de infrarrojos apunte al receptor de infrarrojos del aparato. La distancia entre el aparato y el mando debe ser inferior a 3 metros. Consulte la siguiente ilustración:

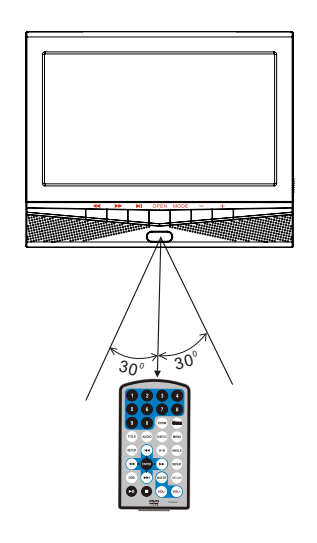

#### Notas:

- 1. Evite que caiga o colocarlo en un entorno húmedo.
- 2. Evite que el sensor receptor de la unidad reciba los rayos de sol directamente.
- 3. Utilice una pila nueva para sustituir la vieja cuando deje de funcionar.

### *Funcionamiento básico*

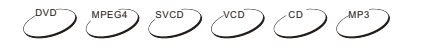

Reproducción de discos de DVD, MPEG4, SVCD, VCD, CD y Mp3.

1. En modalidad Fuente (Source), pulse " $\leftrightarrow$ " para seleccionar y pulse la tecla "ACEPTAR"para acceder a la fuente deseada.

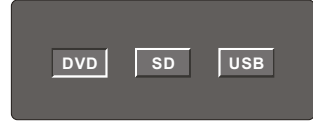

- 2. Abra la puerta del compartimento del disco e introduzca uno con la etiqueta boca arriba.
- 3. Cierre la puerta del compartimento del disco. La unidad cargará el disco e iniciará la reproducción.
- 4. Pulse una vez "■ "para detener la reproducción y pulse " ► " para reanudarla a partir del punto en el que la detuvo. Pulse dos veces "" para detener la reproducción completamente.
- 5. Pulse "I " durante la reproducción para detenerla momentáneamente y una vez más para reanudarla.
- 6. Cuando termine la reproducción, apague el interruptor de encendido deslizándolo a la posición de APAGADO (OFF).
- 7. En los discos de DVD que dispongan de menú de Títulos o Capítulos, pulse la tecla "MENÚ" para acceder a la página del menú y utilice "  $\leftrightarrow$   $\leftrightarrow$   $\leftrightarrow$   $\rightarrow$  " para seleccionar. Pulse tecla "ACEPTAR para confirmar.

#### Nota:

No desconecte los dispositivos USB ni desenchufe las tarjetas SD/MMC mientras están funcionando con la unidad. Si lo hace, puede ocurrir un error de funcionamiento.

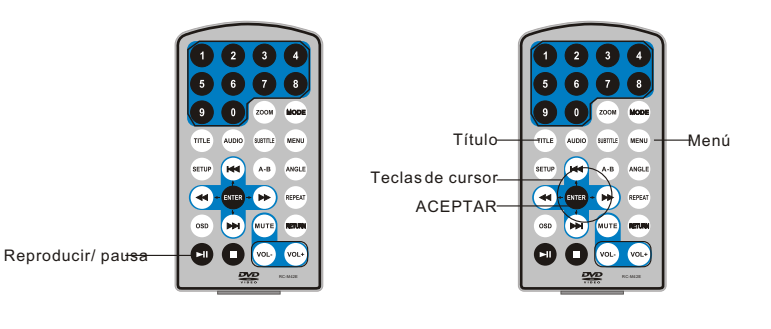

#### **Avance y retroceso rápidos**

DVD MPEG4 SVCD VCD CD

La unidad puede buscar hacia adelante o atrás durante la reproducción de discos de DVD, MPEG4, SVCD, VCD y CD.

1. Pulse " $\rightarrow$ " para que la unidad busque hacia adelante. Silo pulsa varias veces seguidas, la unidad reproducirá a las velocidades 2, 4, 8, 16 ó 32.

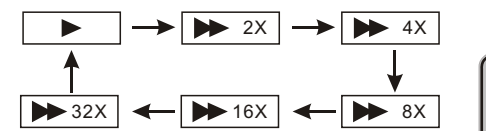

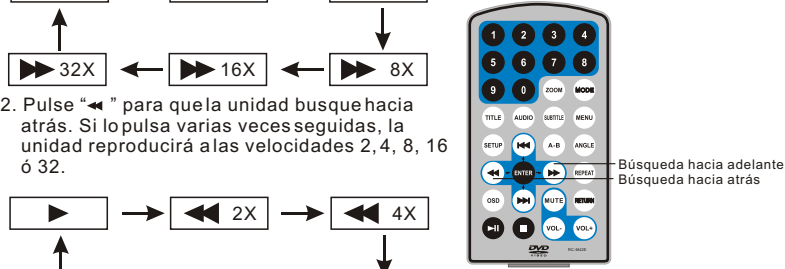

2. Pulse "« " para que la unidad busque hacia atrás. Si lo pulsa varias veces seguidas, la unidad reproducirá a las velocidades 2, 4, 8, 16

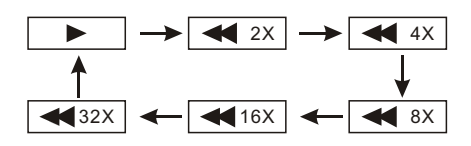

**Repetición de la reproducción** 

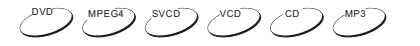

Puede repetir un capítulo, un título o el disco completo durante la reproducción de discos de DVD, MPEG4, SVCD, VCD, CD y MP3.

Para discos de DVD pulse la tecla "Repetir" para poder repetir un capítulo. Si la pulsa de nuevo, repetirá un título; y si la pulsa por tercera vez se repetirá el disco entero.

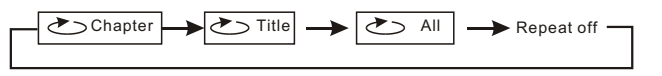

Para discos de MP3 pulse la tecla "Repetir" para repetir el archivo actual. Si la pulsa de nuevo, repetirá la carpeta; y si la pulsa por tercera vez se cancelará la función "repetir".

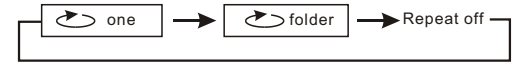

Para discos CD/VCD pulse la tecla "Repetir" varias veces seguidas para repetir la pista y el disco completo.

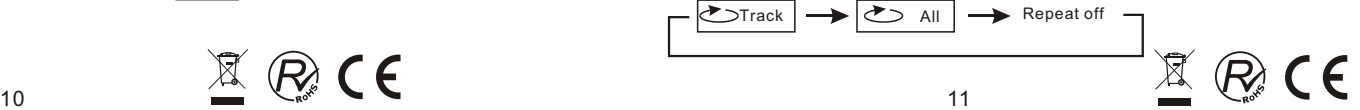

### **Repetición de una escena favorita**

 $DVD$  MPEG4 SVCD  $NCD$  CD  $MD$  MP3

Puede repetir las veces que desee la reproducción de un fragmento concreto durante la reproducción de discos de DVD, MPEG4, SVCD, VCD, CD y MP3.

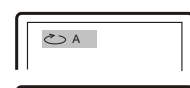

Pulse la tecla "A-B" durante la reproducción en el punto A, y seguidamente vuélvala a pulsar en el punto B. La unidad repetirá automáticamente el fragmento entre A y B.

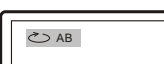

Si lo pulsa una tercera vez, la unidad volverá a la reproducción normal.

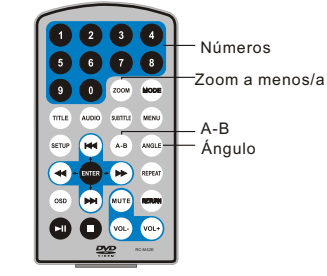

Pulse la tecla "Ángulo" durante la reproducción de un disco DVD que disponga de ángulos múltiples para cambiar el ángulo de visualización.

#### Nota:

DVD

**Ángulo**

Esta función únicamente está disponible para discos DVD que dispongan de ángulos múltiples.

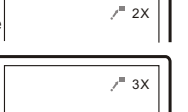

 $7^{\circ}$  4X

 $1/2$ 

 $= 1/3$ 

 $= 1 / 4$ 

#### **Zoom a menos/a más**

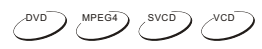

Puede agrandar o reducir la imagen durante la reproducción de discos de DVD, MPEG4, SVCD y VCD.

Pulse la tecla "Zoom" durante la reproducción para agrandar a imagen. Púlsela de nuevo para hacerla todavía más grande, así hasta pulsar cuatro veces. Púlsela varias veces seguidas y la imagen regresará a su estado normal.

Cuando haya agrandado la imagen, puede utilizar " para desplazarse por la imagen.

### **Reproducción de un archivo JPEG de un disco de datos**

- 1. Coloque un disco con archivos JPEG en la bandeja y la unidad lo comenzará a leer y lo reproducirá.
- 2. Pulse " $\blacktriangleleft \blacktriangleright$ " para seleccionar un archivo JPEG y pulse latecla "ACEPTAR" para confirmar.

Nota: puede pulsar "MENÚ" para regresar a la lista de carpetas. Pulse "  $\blacksquare$  " o " ACEPTAR" para previsualizar el archivo seleccionado.

- 3. Para rotar la imagen en el sentido contrario a las agujas del reloj, pulse " ". Pulse De " para rotarla en el sentido de las aguias del reloi.
- 4. Pulse la tecla "OSD" cuando esté viendo imágenes para seleccionar diferentes modos de actualización, por ejemplo:
	-
	-
	- <u>1.</u>|De arribaa abajo<br><u>2.</u>|De abajoa arriba<br><u>3.</u>|Del ladoizquierdo al ladoderecho
	-
	-
	- 4. Del lado derecho al lado izquierdo<br><u>5. D</u>e la parte superior izquierda a la parte inferior derecha<br><u>6.</u> De la parte superior derecha a la parte inferior izquierda<br>7. De la parte superior izquierda a la parte superior de
	-
	- 8. De la parte inferior derecha a la parte superior izquierda
	- 9. Desde la parte central horizontal a ambos lados
	- **10. Desde la parte central vertical a ambos lados**
	- $\overline{11}$ . Desde arriba y abajo al centro
	-
	- <u>12</u>. Desde izquierda y derecha al centro<br><u>13</u>. Desde la parte superior de cuatro ventanas hastala parte inferior<br><u>14</u>. Desde la parte izquierda de cuatro ventanas hasta el lado derecho
	-
	- 15. Desde los cuatro extremos al centro
- 5. Durante la visualización de películas puede aparecer " $\oslash$ " si pulsa "Ángulo", "Subtítulo", "Audio", "A-B", "Título", etc.; Significa que no es posible disponer de dichas opciones.
- 6. Pulse " " durante la visualización de archivos JPEG para activar la modalidad de imágenes en miniatura. Pulse "<< ><< < Note </a> " o la tecla "ACEPTAR" para seleccionar una imagen y verla.

#### **Reproducción de un archivo MP3 de un disco de datos**

- 1. Coloque un disco MP3 en el compartimento del disco.
- Pulse " $\leftrightarrow$  " o la tecla "ACEPTAR" para seleccionar un archivo MP3. Pulse " $\leftrightarrow$  " o la tecla "ACEPTAR" para reproducir el archivo seleccionado.

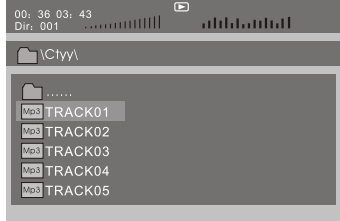

### **Menú principal para SD/MMC/USB**

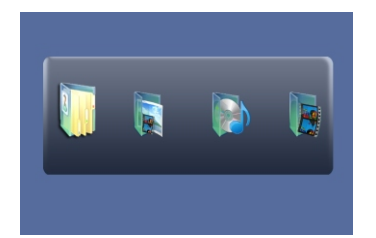

Una vez acceda SD/MMC o USB, el sistema le mostrará el Menú principal, que incluye cuatro ICONOS de función. Puede seleccionarlos también mediante " y pulsando la tecla "ACEPTAR" para confirmar.

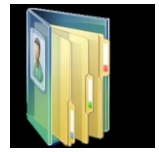

Modalidad de visualización. Consulte la página 15 para una explicación detallada.

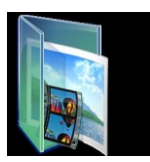

 Modalidad de Foto. Consulte las páginas 15 y 16 para una explicación detallada.

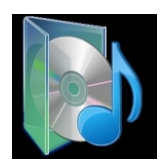

 Modalidad de Música. Consulte la página 16 para una explicación detallada.

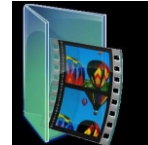

 Modalidad de Película. Consulte la página 17 para una explicación detallada.

Nota: No son compatibles las tarjetas multimedia formateadas en el sistema de archivos exFAT.

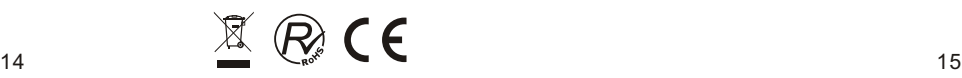

### **Modalidad de visualización**

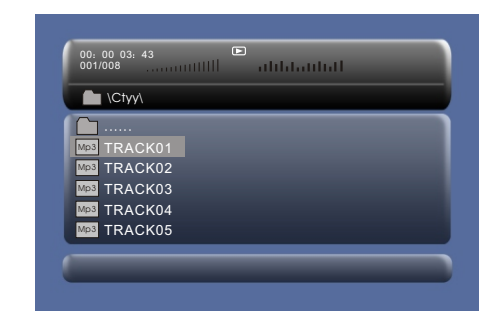

En la Modalidad de visualización el sistema le mostrará la lista de archivos y carpetas. " **K DH**", tecla "ACEPTAR": para seleccionar y reproducir.

- " ": para acceder a la carpeta
- " ": para salir de la carpeta.

#### Nota:

Si desea regresar al Menú principal, asegúrese de que el sistema está en el estado de carpeta o lista de archivos y a continuación pulse la tecla REGRESAR.

### **Modalidad de Foto**

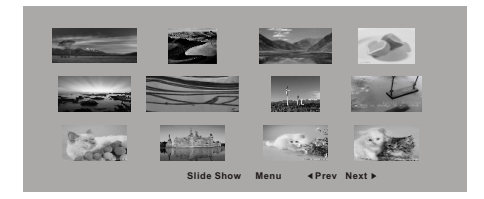

En la Modalidad de Foto el sistema le mostrará en primer lugar las imágenes como miniaturas.

" $\leftrightarrow$ ", " $\leftrightarrow$ ", " $\leftrightarrow$ ", " $\leftrightarrow$ ", "ACEPTAR": para seleccionar y reproducir. Mostrar diapositivas: para reproducir el archivo JPEG. Anterior": para ir a la página anterior. Siguiente: para ir a la siguiente página.

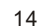

Cuando reproduce un archivo JPEG:

- 1. Para rotar la imagen en el sentido contrario a las aguias del reloj, pulse " $\blacktriangleleft$ ". Pulse
- " ▶ " para rotarla en el sentido de las aguias del reloi.
- 2. Pulse la tecla "OSD" cuando esté viendo imágenes para seleccionar diferentes modos de actualización, por ejemplo:
- 1. De arriba a abajo
- 
- <u>2.</u>]De abajoa arriba<br><u>3.</u>]Del ladoizquierdo al ladoderecho
- 
- 
- 4. Del lado derecho al lado izquierdo<br>5. De la parte superior izquierda a la parte inferior derecha<br><u>6.</u> De la parte superior derecha a la parte inferior izquierda<br>7. De la parte superior izquierda a la parte superior dere
- 
- 8. De la parte inferior derecha a la parte superior izquierda
- 
- <u>[9.</u>]Desde laparte central horizontal a ambos lados<br><u>10</u>. Desde laparte central vertical a ambos lados
- 
- <u>111</u>. Desdearriba y abajoal centro<br><u>12</u>. Desde izquierday derecha alcentro
- . Desde la parte superior de cuatro ventanas hasta la parte inferior
- 14. Desde la parte izquierda de cuatro ventanas hasta el lado derecho
- 15. Desde los cuatro extremos al centro
- 3. Durante la visualización de los archivos puede aparecer " $\varnothing$ " sipulsa "Ángulo", "Subtítulo", "Audio", "A-B", "Título", etc.; Significa que no es posible disponer de dichas opciones.
- 4. Pulse " " y la tecla REGRESAR durante la visualización de archivos JPEG para activar la modalidad de imágenes en miniatura. Pulse " " o la tecla "ACEPTAR" para seleccionar una imagen y verla.

#### Nota:

Si desea regresar al Menú principal, pulse la tecla REGRESAR en la modalidad de Imágenes en miniatura.

#### **Modalidad de Música**

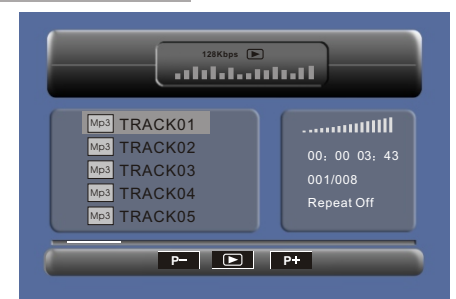

En modalidad de Música, el sistema mostrará una lista de archivos de música del tipo Mp3 y similares.

Pulse " $\leftrightarrow$ ", " $\leftrightarrow$ ", "ACEPTAR" para seleccionar y reproducir.

Pulse " → " para avanzar o retroceder a velocidad rápida durante la reproducción de un archivo MP3.

Pulse "
<sup>\*</sup> Para seleccionar la tecla de función cuando está parado.

- **Página -**: Página anterior.
- **D**: reproducir.

**Página +**: Página siguiente.

Nota: Pulse la tecla REGRESAR para regresar al Menú principal.

 $16$  17

### **Modalidad de Película**

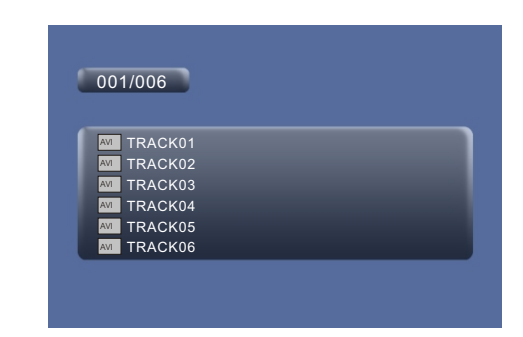

En la modalidad de Película el sistema le mostrará la lista de archivos de películas, tales como AVI y otros similares.

" $\leftrightarrow$ ", " $\leftrightarrow$ ", tecla "ACEPTAR" para seleccionar y reproducir.

Durante la reproducción de una película puede pulsar las teclas "MENÚ" y "Regresar" para volver a la lista de archivos de películas. Si desea regresar al Menú principal, pulse la tecla "Regresar" cuando esté en la lista de archivos de películas.

#### **Copia de datos en un CD**

Durante la reproducción de discos CD/HDCD, puede acceder a la función de copia de datos en un CD. Si pulsa el botón de subtítulos, el reproductor de DVD podrá cambiar el formato CD en formato MP3 y luego almacenar la información en un dispositivo USB o una tarieta SD.

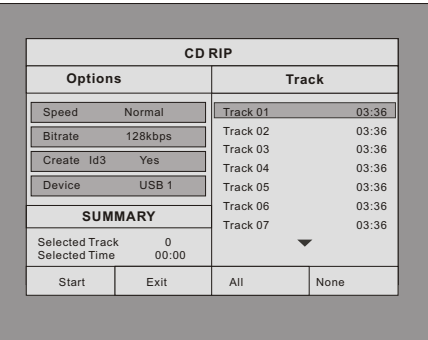

**Velocidad:** En este elemento puede establecer la velocidad de copia de datos: Normal o Rápida.

**Velocidad de transferencia**: En este elemento puede establecer la velocidad de transferencia. Dispone de 6 opciones: 128 Kbps, 192 Kbps, 256 Kbps, 320 Kbps, 96 Kbps y 112 Kbps.

**Creación ID3**: En este elemento puede crear ID3 cuando reproduzca texto del CD. **Dispositivo**: Este elemento indica si hay conectados al reproductor de DVD un dispositivo USB o una tarjeta SD.

**Salida**: Sale al menú anterior.

**Todo**: Selecciona todos los archivos del disco para su conversión y almacenamiento. **Ninguno**: Cancela la selección.

**Inicio**: Mueva el cursor hasta este elemento y pulse la tecla "ACEPTAR" para iniciar la conversión.

Puede seleccionar "CANCELAR" durante la conversión para detenerla.

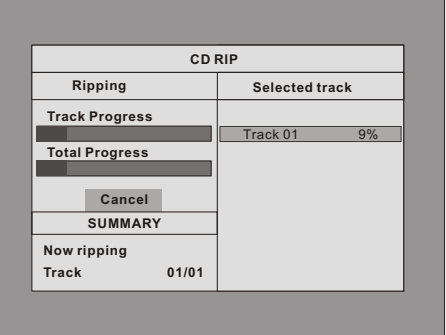

### *Configuración del sistema*

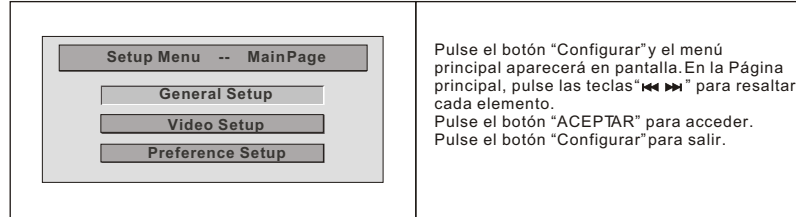

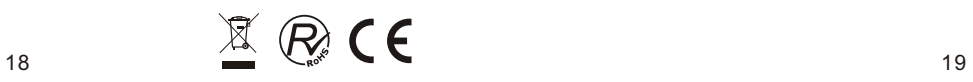

### **Página de configuración general**

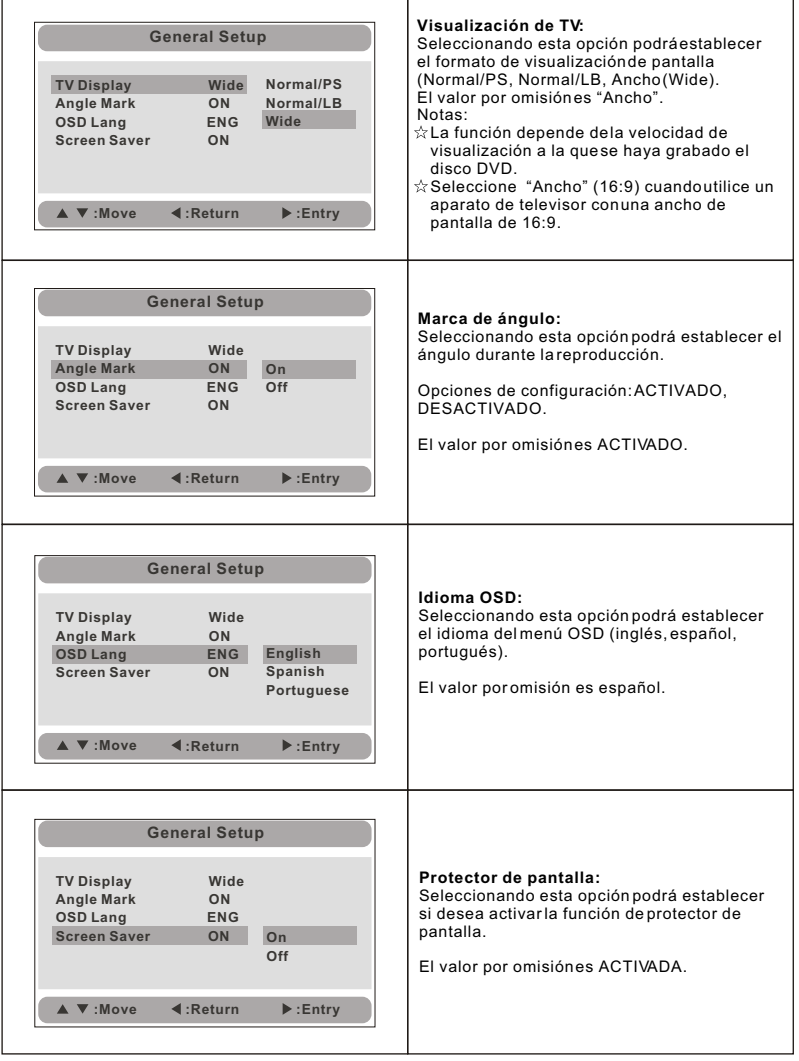

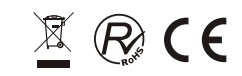

### **Página de configuración de vídeo**

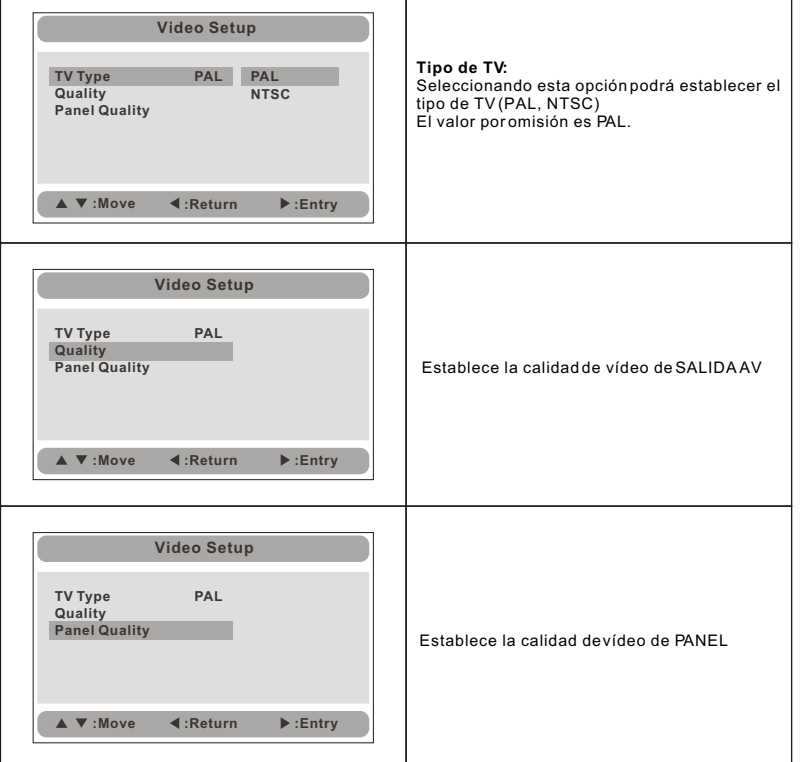

### **Página de preferencias**

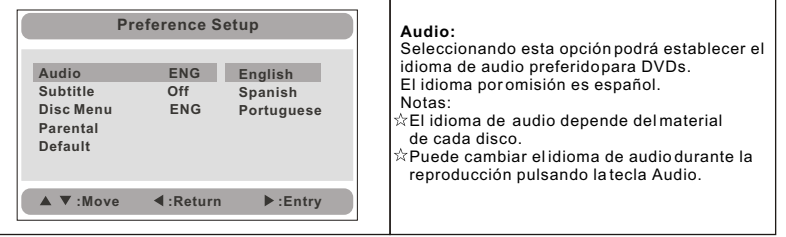

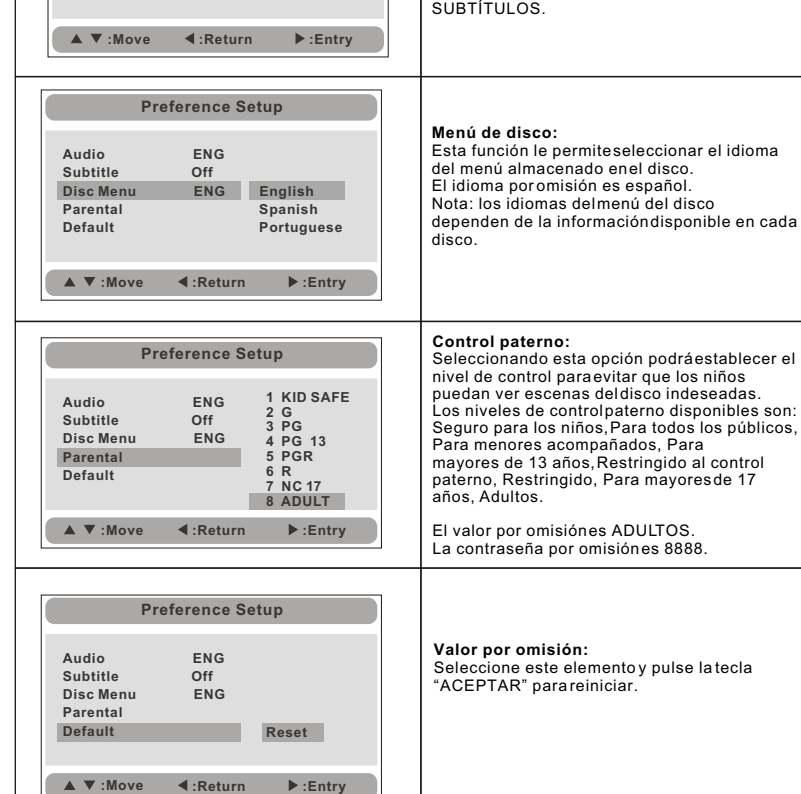

**Preference Setup**

**English Spanish Portuguese** **Subtítulos:**

Seleccione su idioma favorito para mostrar los subtítulos por pantalla. El valor por omisión es DESACTIVADO. El idioma de los subtítulos depende de la información disponible en cada disco. Puede cambiar también el idioma de los subtítulos durante la reproducción pulsando la tecla

**Audio ENG Subtitle Off**<br>Disc Menu ENG **Disc Menu Parental**

**Default** Off

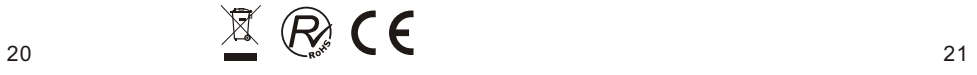

### *Especificaciones*

Discos compatibles: DVD/VCD/CD/MP3/MPEG4 Sistema de señal: PAL/NTSC Tamaño del panel: 10.1 pulgadas Respuesta en frecuencia: 20 Hz a 20 kHz Salida de vídeo: 1 Vp-p/75 Ohm, asimétrica Salida de audio: 1,4 Vrms/10k Ohm Señal/Ruido de Audio: Superior a 80 dB Rango dinámico: Superior a 85 dB Láser: Láser semiconductor, Longitud de onda: 650 nm/795 nm Fuente de alimentación: CC 12V Consumo energético: 18 W Temperatura de funcionamiento: 0~40°C Peso (Monitor/Reproductor de DVD): 0,55/1,1kg Dimensiones (Monitor/ Reproductor de DVD) (Anchura x Profundidad x Altura): 260x210x28/26<br>Tipo de pila: polímeros de litio 260x210x28/260x210x39.5mm

Notas:

- 1. La calidad y la velocidad de lectura de imágenes JPEG depende de la resolución y la ratio de compresión de las fotos. Puede que algunas fotos JPEG no se puedan reproducir debido a la calidad del disco y los formatos.
- 2. Puede que no se puedan reproducir algunos discos DVD+R/RW, DVD-R/RW, CD- R/RW debido a la calidad de las condiciones de grabado.

#### **Uso de la pila recargable**

Este aparato utiliza pilas de polímero de larga duración para el suministro de alimentación portátil. La pila no dispone de "Efecto memoria" por lo que puede recargarse de manera segura aun cuando esté parcial o completamente descargada. Es suficiente con recargarla cada vez no más de 3 horas. La pila completamente cargada puede durar sobre unas 2 horas con auriculares.

### **Precauciones respecto a la carga de la pila**

La pila sólo puede recargarse cuando se haya establecido el interruptor en APAGADO (OFF) y se mantenga el suministro de energía continua, la luz estará encendida y se pondrá de color amarillo cuando esté completamente cargada.

#### **Utilización y mantenimiento de la pila recargable**

- 1. La temperatura de funcionamiento normal es de 0°C ~40°C;
- 2. Desenchufe siempre el suministro de energía CA /CC cuando no se está utilizando esta unidad;
- 3. Es normal que emita calor durante la reproducción pero evite que esté funcionando durante mucho tiempo y sin supervisión;
- 4. Evite que la unidad choque con otros objetos y colóquela lejos de posibles fuentes de calor y zonas húmedas.

Precaución: Existe riesgo de explosión de la pila si no se coloca correctamente. Sustitúyala únicamente con otra del mismo tipo o similar.

## *Resolución de problemas*

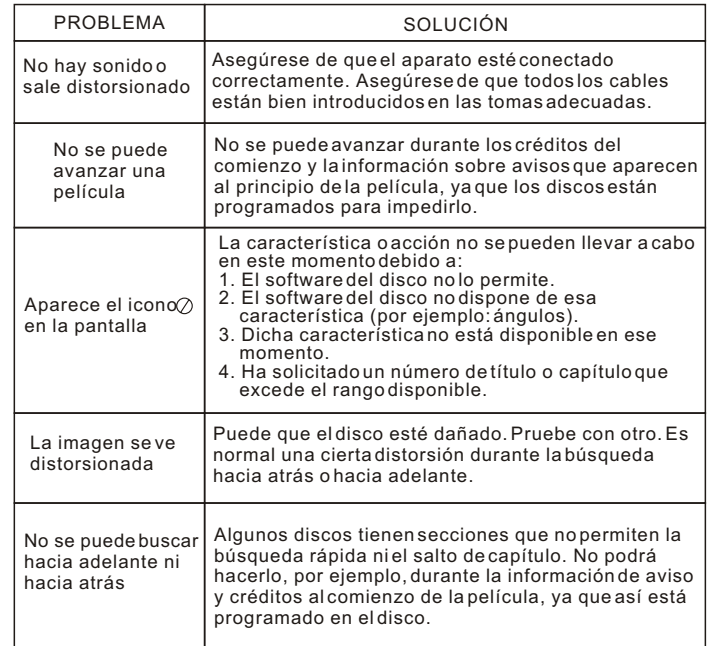

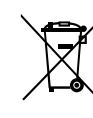

Según la directiva de Residuos de Aparatos Eléctricos y Electrónicos (RAEE), los residuos AEE han de recogerse y tratarse por separado. Si en un futuro necesita desprenderse de este producto NO lo ponga en los residuos domésticos, envíelo a los puntos de recogidas de residuos existentes en su área. De igual manera debe extraer los residuos de pilas y/o acumuladores antes de la entrega del RAEE a través de los canales de recogida separada habilitados al efecto (distribuidores y/o instalaciones de las Entidades Locales)

Para dar cumplimiento a la Norma UNE EN-60335, indicamos que si el cable flexible se daña únicamente puede ser sustituido por un taller de reparación reconocido por NEVIR S.A. ya que se necesitan herramientas especiales.

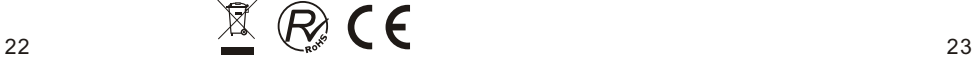

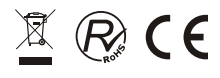